# **Getting Started** with B9Captivate Creativity Unleashed

alla oralia oralia oralia n maland pite malanda ter malanda ter malanda NYADAR WARARA WARARA DARARA DARARA

We'll show you how easy it is to get up and running with B9Captivate.

This material development toolkit helps you optimize for both the properties and performance of your custom materials and the geometry of your part - so you can develop settings perfectly engineered for your application.

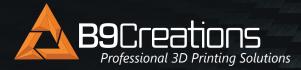

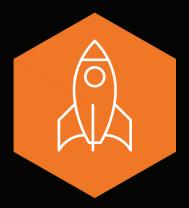

## **GETTING STARTED**

- 1. You will receive a software license key and a printer license key one business day after payment is received, with a link to download the software and the plugin. B9Captivate software and plugin can also be downloaded at <u>b9c.com/products/software</u>.
- 2. When your software launches, input the software license key, your name, company, and email into the pop-up window.
- 3. Go to Settings under the Welcome menu.
- 4. Enter your printer's IP address.
- 5. Click Connect.
- 6. Go to your printer. Go into Settings, Plugin, and select B9Captivate Plugin from the list.
- 7. Then input your printer license key. A message below the input field will change from invalid to valid.

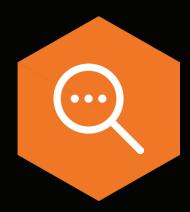

## TERMS

There are three major sections of material settings, with a number of values under each.

#### Material

This section allows you to choose the name, description, and color of you material, and offers version control.

### Quality

Quality settings control the desired thickness and the exposure values associated with them. In essence they determine how the material cures. Exposure has a drastic effect on some fields, such as XY and Z bleed, and so they are included in this section.

#### Cycle

Cycle settings control the movement of the mechanical arm while printing. These settings substantially affect the speed and success of the print. These include values such as the distance the build table raises, how fast the build table raises, and the time the build table waits before releasing.

See the full Glossary of Terms for Professional Level.

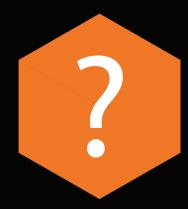

## FREQUENTLY ASKED QUESTIONS

#### Q: Where do I start?

- **A:** We recommend starting with the Material section, then the Quality section, and finally the Cycle section, which optimizes your printing speeds.
- Q: How do I know which each of the fields mean?
- A: B9Captivate comes with a help center database built into the software. Each field is defined so you know the effect of altering the value in your material settings.
- **Q:** Are there default values?
- **A:** Yes. The only required value you must input is exposure. B9Captivate auto-fills any other values you leave blank with those of a standard prototyping resin.
- Q: If I put in the wrong values, will I damage my machine?
- A: No. B9Captivate sets minimum and maximum values that prevent settings that could damage your printer. Each field shows the range in gray text.
- Q: Can I use third-party materials, tweak yours, and make my own?
- A: Yes, all three options are available on B9Captivate and we have individuals working on all three, from using third-party materials, to adding pigment to our materials, to making their own custom materials.
- Q: I finished my material. How do I get them onto my printer?A: Click Install, and the material will automatically get placed on your printer.
- Q: If I stop paying for B9Captivate, can I still use my material?
- A: Yes. The Developer License allows you to develop your material settings. When they are finalized, you only need an annual Production License for \$50 per year to continue to use the materials.